# DOZUKI

# How to Stop Receiving Notifications for Your Question

This guide demonstrates how to unsubscribe from a Question to stop receiving email or site notifications about the Question.

Written By: Dozuki System

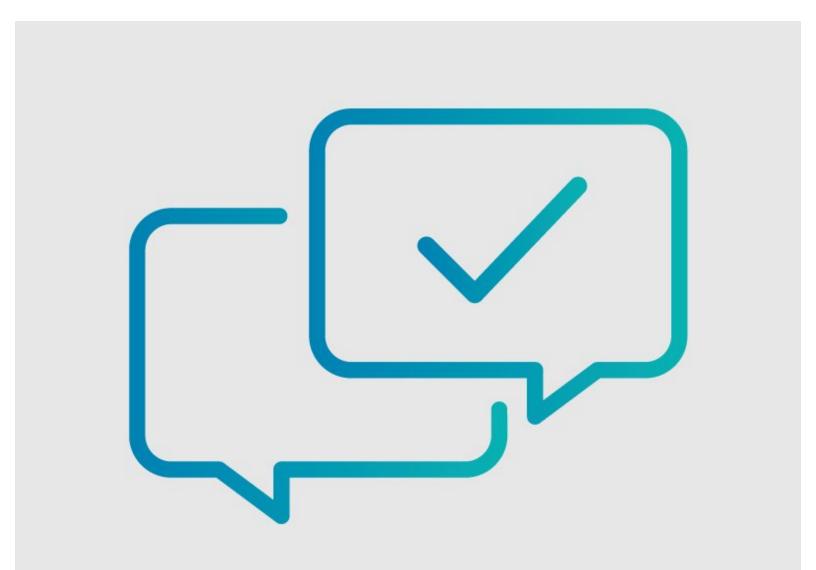

This document was generated on 2024-03-29 07:11:33 AM (MST).

## INTRODUCTION

This guide demonstrates how to unsubscribe from a Question to stop receiving email or site notifications about the Question.

This document was generated on 2024-03-29 07:11:33 AM (MST).

### Step 1 — How to Stop Receiving Notifications for Your Question

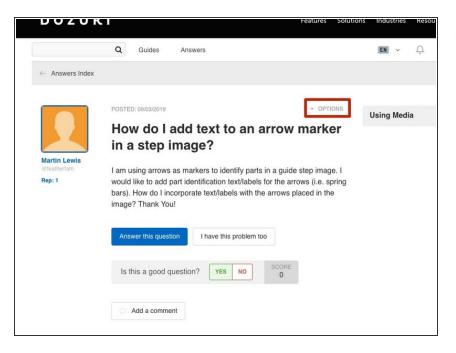

 Navigate to the question for which you want to stop receiving notifications and click on the Options link in the upper-right of the page.

#### Step 2 — Unsubscribe

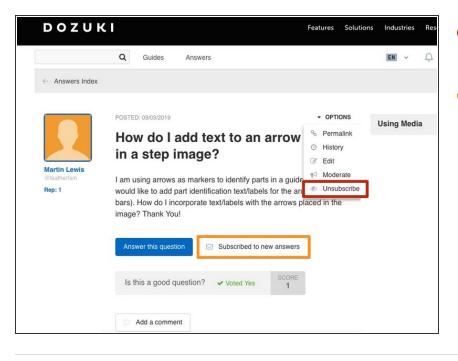

- Select **Unsubscribe** from the dropdown menu.
  - You can also click on the **Subscribed to new answers** button to reverse your subscription.

To reassemble your device, follow these instructions in reverse order.

This document was generated on 2024-03-29 07:11:33 AM (MST).